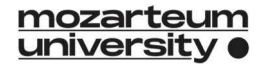

## Online-Preregistration for Studies

You do **not** need to complete the preregistration or create a Basis-Account if you were already enrolled at Mozarteum University. In this case your next step is the personal enrolment.

In all other cases, you first have to create a Basis-Account and then complete the preregistration.

## Create Basis-Account

• Create Basis-Account here: https://mozonline.moz.ac.at/

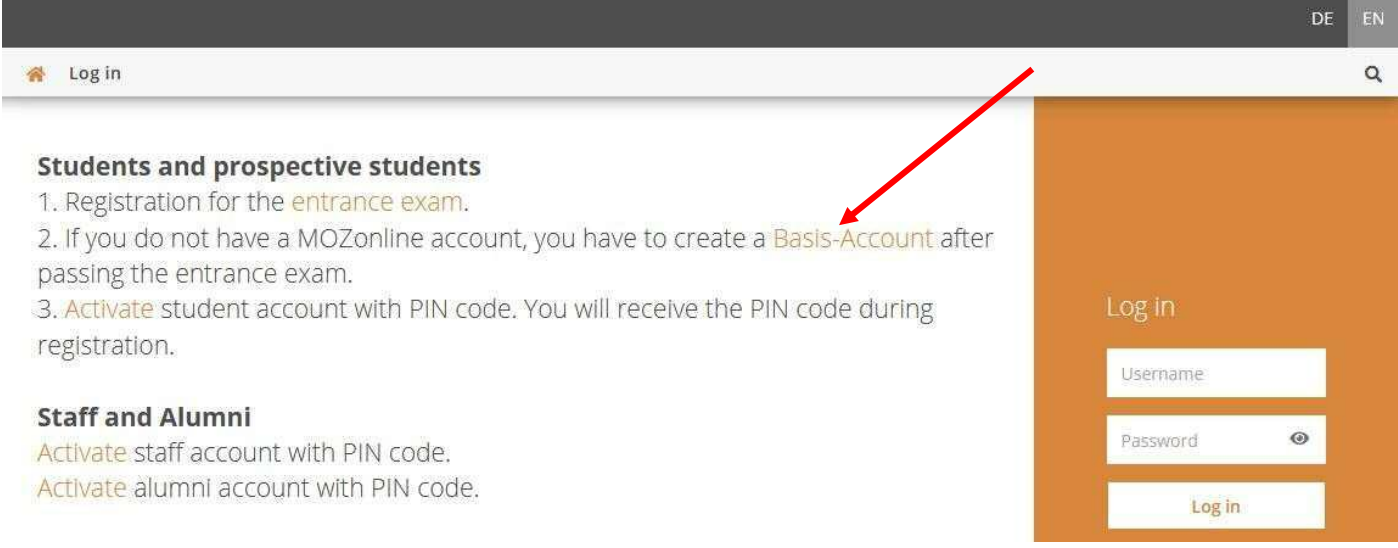

- Activate Basis-Account. You receive an email with the activation link for your account.
- After activating your account, you can log in to MOZonline.

## Preregistration for studies

- After you have logged in to MOZonline, you see this application:
- Select this application
- Select your programme
- Enter all the required information (a student ID (Matrikelnummer) should only be entered if you were already enrolled at an **AUSTRIAN** university).
- Confirm your entries and send the preregistration.

The next step after the preregistration is the personal enrolment at the Servicepoint.

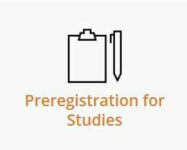